# **SISTEM INFORMASI PARIWISATA BERBASIS WEB : STUDI KASUS FASILITAS PENGINAPAN DI WILAYAH PROPINSI YOGYAKARTA**

#### R. Soelistijadi

#### *ABSTRAKSI*

Sistem Informasi Penginapan berbasis WEB ini memberikan beberapa informasi yang berhubungan langsung dengan informasi penginapan yang ada di Wilayah Provinsi Yogyakarta. Sistem informasi yang dibangun bersifat interaktif dimana user (pemakai informasi) dapat memilih sendiri informasi penginapan yang dibutuhkan. Dalam hal ini informasi yang dipilih berdasarkan beberapa kriteria yaitu Area lokasi penginapan, Harga sewa yang dicantumkan serta Jumlah Kamar Tidur yang disediakan. Hal ini didasarkan pemikiran bahwa masing-masing wisatawan memiliki pertimbangan tersendiri dalam menentukan tempat penginapan yang representatif.

Obyek penelitian yang digunakan dalam penilitian ini yaitu beberapa villa yang ada di daerah provinsi Yogyakarta. Pemilihan lokasi tersebut mengingat secara statistik provinsi ini menempati peringkat kedua setelah provinsi Bali dalam hal Daerah Tujuan Wisata (DTW).

*Kata kunci : sistem informasi penginapan, area penginapan, harga sewa penginapan, kamar tidur penginapan*

#### **1. PENDAHULUAN**

Dalam menghadapi era globalisasi ini pemerintah berusaha meningkatkan pemasukan devisa yang berasal dari sektor non migas. Salah satu sektor yang cukup cukup potensial dijadikan andalan yaitu industri pariwisata. Oleh karenanya perkembangan industri pariwisata mengalami kemajuan yang sangat pesat baik dalam hal sarana maupun prasarana. Akibat perkembangan industri pariwisata yang sangat cepat ini juga dibarengi dengan kebutuhan masyarakat untuk berwisata yang sangat tinggi. Hal ini mengingat pada hakikatnya mobilitas manusia merupakan salah satu kehidupan manusia yang tidak bisa puas atau terpaku pada suatu tempat dalam memenuhi kebutuhan atau tuntunan kelangsungan hidupnya.

Dalam melakukan perjalanan wisata biasanya seseorang akan mengajak juga anggota keluarganya yang lain sehingga pada umumnya ia akan berusaha mencari penginapan yang agak representatif agar semua anggota keluarga bisa berkumpul bersama. Biasanya dalam hal mencari penginapan maka ia akan mencari inforrmasi tentang lokasi yang relatif dekat

dengan tujuan obyek wisata, harga sewa penginapan dan jumlah kamar yang disediakan.

Di sisi lain produk pariwisata selain berisi komponen daya tarik dan transportasi pada suatu Daerah Tujuan Wisata juga tak kalah pentingnya komponen fasilitas yang disediakan. Sebagai gambaran, apabila seseorang akan melakukan perjalanan wisata maka biasanya ia akan mengunjungi lebih dari satu obyek wisata, yang mana bisa jadi obyek-obyek wisata yang akan dikunjungi membutuhkan waktu yang agak banyak untuk menikmatinya maupun untuk menempuhnya. Oleh karenanya fasilitas merupakan salah satu komponen penting dari produk pariwisata, yang dalam hal ini salah satunya meliputi penginapan sebagai tempat beristirahat atau bermalam bagi wisatawan.

Selain itu perlu dicermati juga bahwa kegiatan pariwisata merupakan kegiatan multidimensional, tidak hanya berkaitan dengan kultur, sosial budaya dan lingkungan hidup tetapi juga sangat erat kaitannya dengan perkembangan teknologi. Oleh karenanya dalam kegiatan pariwisata tidak hanya dibutuhkan sentuhan kebutuhan dan pelestariannya tetapi perlu

diperhatikan juga kebutuhan sumber daya manusia yang tinggi ilmu pengetahuannya dan selalu mengikuti perkembangan teknologi dengan cepat.

Berdasarkan pemikiran tersebut maka pembuatan aplikasi dengan menggunakan *Web Site* ini perlu dilakukan agar para wisatawan dapat memperoleh informasi mengenai lokasi penginapan apa saja yang ada di sekitar obyek-obyek wisata di Provinsi Yogyakarta secara efektif dan efisien. Oleh karena itu penulisan ini diharapkan mampu membangun sebuah aplikasi informasi wisata yang berbasis *Web Site* di Provinsi Yogyakarta.

## **2. TELAAH PUSTAKA**

### **2.1.Pariwisata**

Menurut Oka A.Yoeti yang dikutip oleh Siti Munawaroh (1999) Pariwisata adalah suatu perjalanan yang dilakukan untuk sementara waktu, yang diselenggarakan dari suatu tempat ke tempat lain, dengan maksud bukan untuk berusaha mencari nafkah di tempat yang dikunjungi tetapi semata-mata menikmati perjalanan tersebut guna bertamasya/rekreasi memenuhi keinginan yang beraneka ragam.

### **2.2.Sistem Informasi Pariwisata**

Menurut Fardian (2012) Pariwisata berbasis Sistem Informasi berarti adanya suatu manajemen sistem informasi kepariwisataan yang berbasis pengolahan data elektronik dimana keberadaan Sistem Informasi Manajemen Pariwisata ini dapat pula dibuat suatu sistem yang mendukung keputusan pariwisata. Dengan adanya sistem ini akan memudahkan wisatawan dalam menentukan rencana perjalanan wisatanya, selain itu bagi industri pariwisata dan bagi pemerintah, sistem informasi yang baik akan sangat membantu dalam pengambilan keputusan.

Oleh karena itu ketersediaan sistem informasi manajemen untuk pengelolaan pariwisata yaitu untuk menghindari tumpang tindih data, serta kesulitan dalam penyediaan data maupun penyebaran sistem informasi pariwisata yang dibutuhkan. Hal ini dapat memberikan layanan akses informasi bagi wisatawan sehinga dapat meningkatkan jumlah wisatawan yang berimbas pada penyediakan lapangan kerja, menstimulasi berbagai sektor produksi, serta memberikan kontribusi langsung dalam pembangunan daerah.

Sementara itu menurut Firmansyah (2011) pada era yang serba komputerisasi seperti sekarang ini, hotel atau penginapan dituntut untuk dapat memberikan layanan informasi yang cepat dan mudah bagi tamunya. Aplikasi sistem informasi penginapan bagi sebuah hotel atau penginapan berfungsi untuk mencatat segala hal yang berhubungan dengan pemesanan kamar, transaksi penginapan, transaksi pesanmakanan atau minuman, maupun fasilitas yang lainnya. Dengan suatu sistem informasi berbasis web, maka pemesanan kamar dapat dilakukan sebelumnya. Selain itu laporan transaksi juga dapat diketahui setiap harinya secara otomatis sehingga perkembangan hotel dapat terpantau secara terperinci. Dengan demikian tamu dan pekerjaan karyawan dapat terbantu sehingga mengefektifkan waktu karena secara automatis laporan akan terlihat ketika semua transaksi sudah dientri ke dalam sistem.

# **2.3.UML**

Sampai era [tahun](https://id.wikipedia.org/wiki/Tahun) [1990](https://id.wikipedia.org/wiki/1990) an metodologi pemodelan berorientasi objek telah bermunculan di [dunia.](https://id.wikipedia.org/wiki/Dunia) Diantaranya yaitu metodologi *booch*, metodologi *coad*, metodologi *OOSE*, metodologi *OMT*, metodologi *shlaer-mellor*, metodologi *wirfs-brock*. Masa itu terkenal dengan masa perang metodologi (*method war*) dalam pendesainan berorientasi objek. Masingmasing metodologi membawa [notasi](https://id.wikipedia.org/w/index.php?title=Notasi&action=edit&redlink=1) sendiri-sendiri, yang mengakibatkan timbul masalah baru apabila bekerjasama dengan

kelompok atau perusahaan lain yang menggunakan metodologi yang berlainan.

Oleh karena itu pada [bulan](https://id.wikipedia.org/wiki/Bulan) [Oktober](https://id.wikipedia.org/wiki/Oktober) [1994](https://id.wikipedia.org/wiki/1994) Booch, Rumbaugh dan Jacobson, yang merupakan tiga [tokoh](https://id.wikipedia.org/wiki/Tokoh) yang boleh dikata metodologinya banyak digunakan mempelopori usaha untuk penyatuan metodologi pendesainan berorientasi objek. Pada tahun [1995](https://id.wikipedia.org/wiki/1995) direlease draft pertama dari UML versi 0.8 *(Unified Modelling Language)*dan semenjak tahun [1996](https://id.wikipedia.org/wiki/1996) pengembangan tersebut dikoordinasikan oleh Object Management Group (Wikipedia,2015).

Permodelan sistem yang digunakan dalam pembuatan aplikasi informasi penginapan ini menggunakan UML yang terdiri dari :

# **2.3.1. Use Case Diagram**

Merancang sebuah sistem dari sudut pandang user merupakan tugas dari *use case*. *Use case* adalah sebuah *construct*  yang membantu para *analist* bekerja dengan user untuk menentukan pemakaian sistem. Analisa *uses case* merupakan tahapan dimana pengembang memahami sistem dari aspek siapa dan apa. Pengembang memahami sistem dari aspek siapa dan mencari jawaban atas pertanyaan :

- Siapa yang akan melaksanakan kegiatan didalam atau berhubungan dengan sistem?
- Siapa yang membutuhkan dukungan sistem untuk menyelesaikan pekerjaan sehari-hari mereka.
- Siapa atau apa yang tertarik untuk memperoleh keuntungan dari hasil sistem ?

Sementara dari aspek *apa* diperoleh dengan cara mencari jawaban atas pertanyaan :

- Apa saja kegiatan yang dapat dilakukan oleh sistem?
- Apakah pemakai memerlukan tindakan membaca, membuat, membuang, mengubah atau

menyimpan sesuatu atau informasi di sistem?

 Apakah pekerjaan harian pemakai dapat disederhanakan atau bahkan dibuat lebih efisien dengan menambahkan fungsi-fungsi baru yang saat ini tidak ada di sistem?

Kesimpulan atas pertanyaanpertanyaan di atas digambarkan dalam diagram Use Case sehinga diagram tersebut dapat menggambarkan fungsi-fungsi yang harus disediakan oleh sistem (=apa) agar pemakai (=siapa) dapat bekerja dengan baik.

# **2.3.2. Class Diagram**

Class Diagram merupakan kumpulan *objek-objek* yang mempunyai struktur, behavior, relasi dan semantic/kata yang umum. Sedangkan pengertian objek yaitu representasi dari sebuah konsep di dunia nyata. Objek dengan kata lain merepresentasikan suatu entitas, baik secara fisik, konsep atau secara perangkat lunak (Michael Blaha, 1998). Setiap Objek mempunyai *Atribut* yang berisi nilai propertinya sedangkan *Operasi* yang berisi reaksi suatu objek maupun reaksi terhadap permintaan dari objek lain.

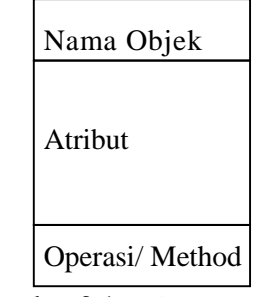

# Gambar 2.1 Objek

Berdasarkan gambar di atas maka setiap obyek memiliki dua buah karakteristik yaitu *state* yang merupakan atribut yang dimiliki oleh sebuah obyek dan *behavior* yang merupakan fungsi yang dimiliki dan bisa dijalankan oleh penggunanya. Sebagai contoh obyek mahasiswa. Setiap mahasiswa memiliki s*tate* (atribut) seperti NIM, Nama, alamat dan lain-lain, dan sebagai *behaviour*-nya yaitu mahasiswa melakukan fungsi registrasi, perkuliahan, ujian, praktikum dan lain-lain.

Oleh karena itu Class diagram ini sebenarnya merupakan *blue print* dari beberapa objek. Seorang programmer akan menulis kode-kode untuk masing Class yang akan digunakan. Sedangkan obyek merupakan bentukan (*instance*) dari sebuah Class yang dijalankan pada saat *runtime* dimana atribut yang ada pada sebuah kelas akan menjadi *state* pada sebuah obyek, sedangkan *method* yang dibuat akan menjadi *behaviour*-nya.

### **3. METODOLOGI PENELITIAN**

#### **3.1. Metode Penelitian**

Penelitian ini menggunakan metode *Prototype* dalam pengembangan sistemnya . Di dalam metode ini sistem dirancang dan dibangun secara bertahap dan dilakukan pengujian-pengujian secara berulang-ulang untuk melihat apakah sistem sudah bekerja sesuai dengan yang diiinginkan.

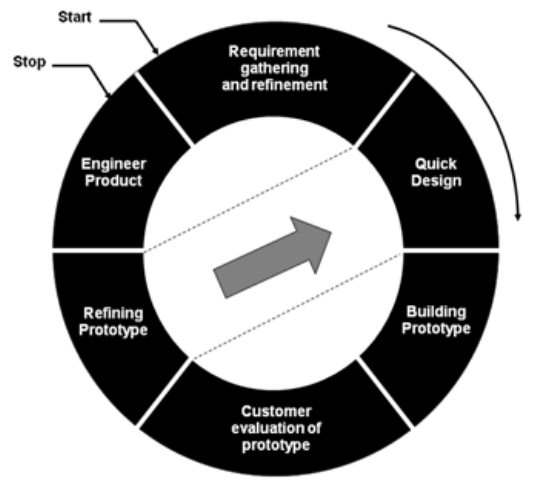

Gambar 3.1 Metode *Prototype*

### **3.2. Lokasi Penelitian**

**Menurut Oka A.Yoeti yang dikutip oleh Siti Munawaroh (1999) kedudukan Yogyakarta sebagai Daerah Tujuan Wisata (DTW) kedua setelah**  **Bali itu karena didukung oleh komponen yang merupakan potensi industri pariwisata. Komponen tersebut meliputi prasaran dan sarana pariwisata seperti fasilitas transportasi yang membawa wisatawan dari dan ke tujuan wisata, fasilitas akomodasi yang merupakan tempat tinggal sementara didaerah yang dikunjungi, obyek dan atraksi wisata yang ditampilkan, fasilitas perbelanjaan untuk barang-barang souvenir dan sebagainya.**

### **3.3.Data Penelitian**

Dalam penelitian ini data yang digunakan berkaitan dengan data beberapa penginapan yang ada di wilayah provinsi Yogyakarta. Pengumpulan data-data tersebut meliputi data-data penginapan secara seperti jumlah penginapan, area, harga sewa dan jumlah kamar tidur. Selain itu juga data-data penginapan secara detail seperti lokasi villa, no dan alamatnya, dapur, kolam renang, tipe kamar mandi, peralatan elektronik serta rincian detail fasilitas yang disediakan dan sebagainya.

### **4. PERANCANGAN**

#### **4.1. Pengumpulan Kebutuhan Sistem**

Pengumpulan kebutuhan sistem berkaitan dengan apa saja yang akan bisa disediakan oleh sistem informasi yang akan dibangun. Sistem yang akan dibangun dalam penelitian ini berhubungan dengan informasi-informasi yang dibutuhkan yang berkaitan dengan beberapa tempat penginapan yang ada di wilayah provinsi Yogyakarta. Pada saat sistem aplikasi ini dijalankan terdapat 2 pilihan untuk login yaitu login *Admin* dan login *User*. Login *Admin* digunakan untuk mengelola sistem dimana terdapat fungsi untuk menambah, mengedit maupun menghapus data-data yang dimiliki oleh sebuah penginapan. Data-data tersebut meliputi jumlah properti, harga sewa properti, jumlah kamar tidur dan kamar mandi, upload foto properti, cara reservasi, serta fasilitas yang dimiliki oleh sebuah penginapan.

Sedangkan login User digunakan untuk melihat dan mencetak informasi yang terdapat dalam sebuah properti yang dipilih yang mana data yang ditampilkan saling atau berelasi **berinteraktif** dengan menggunakan *primary key* maupun *foreign* key. Sebagai contoh apabila User ingin melihat data penginapan maka ia bisa memilih menu *properti* (yang akan menampilkan seluruh data penginapan yang ada), dapat juga User mencari properti lewat tombol search (yang akan menampilkan data penginapan yang sesuai dengan key word yang diketik), atau User memilih melalui data Area maupun Jumlah kamar tidur sehingga akan menampilkan secara tidak langsung juga data yang dimiliki sebuah penginapan. Dengan demikian data yang saling berkaitan antara data yang satu dengan data lainnya ini yang disebut dengan data interaktif.

#### $4.2.$ **Perancangan Sistem**

Pada tahap perancangan sistem ini dijabarkan struktur menu dari program aplikasi serta alur sistem dalam Use Case dan **Berikut**  $Class$ Diagram. perancangannya yang meliputi:

# 4.2.1. Struktur Menu

Untuk mempermudah pemahaman cara kerja program maka akan diberikan gambaran secara terstruktur vang memperlihatkan menu-menu utama dari keseluruhan program yang disusun secara sederhana agar mudah dimenggerti oleh user.

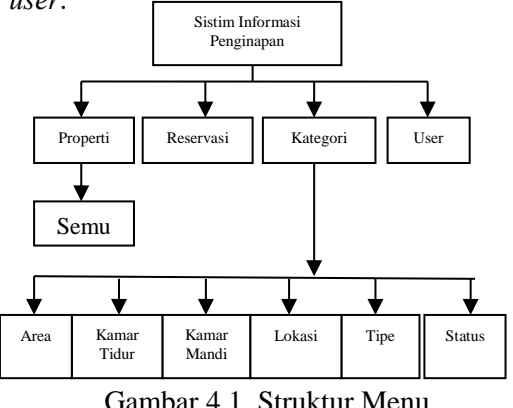

## 4.2.2. Use Case Diagram

Use case yang merupakan sebuah construct untuk membantu para Analist bekerja dengan *user* dalam menentukan jalannya pemakaian sistem aplikasi.

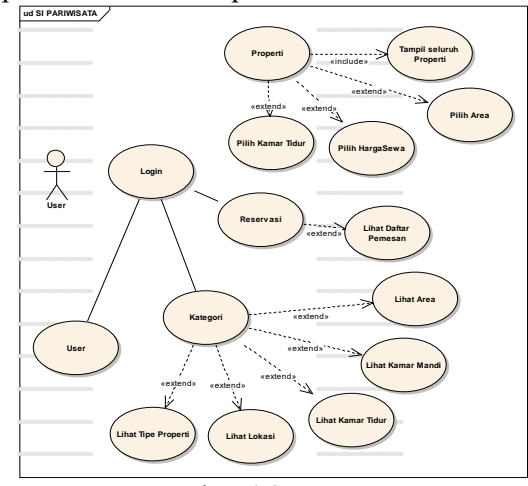

Gambar 4.2. Use Case

Dalam implementasinya maka fungsi-fungsi yang digambarkan dalam use case tersebut akan di implementasikan dalam bentuk menu-menu program.

#### 4.2.3. **Class Diagram**

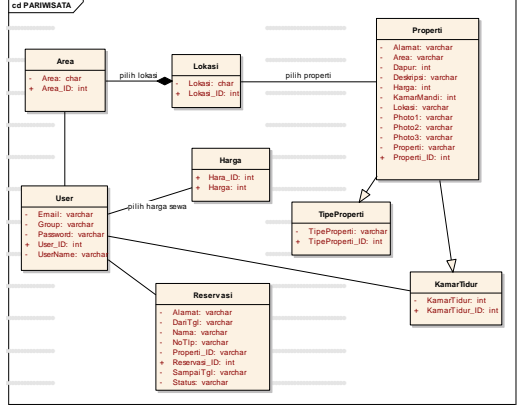

Gambar 4.3. Class Diagram

Dengan mendeklarasikan class diagram, maka dideklarasikan suatu tipe data baru (tipe data referensi) yang akan menghasilkan beberapa calon tabel yang akan dibuat yang terdiri dari 8 tabel meliputi : User, Area, Lokasi, Reservasi, Properti, TipeProperti, Harga dan KamarTidur.

### **5. HASIL DAN PEMBAHASAN 5.1.Implementasi Sistem**

Dalam aplikasi Sistem Informasi Penginapan berbasis WEB ini terdapat 2 login yang disediakan yaitu login *Admin* dan login *User*. Login *Admin* digunakan untuk pengelola sistem untuk menambah, mengedit maupun mencetak data-data yang dimiliki oleh sebuah properti. Sedangkan login *User* digunakan untuk melihat dan mencetak informasi yang terdapat dalam sebuah properti yang dipilih.

Sebagai contoh login *User* yang digunakan bernama "didik" maka akan muncul tampilan yang berisi beberapa pilihan menu yaitu *Properti*, *Pemesanan*  dan *Kateori*. Berikut petikan SQL beserta tampilan gambar dari login yang disediakan.

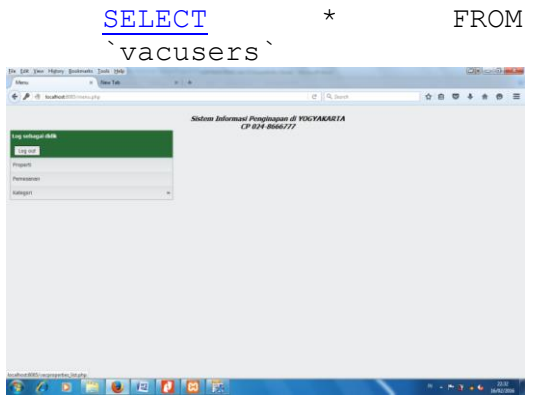

Gambar 5.1. Tampilan User bernama "didik"

# **5.2.Implementasi Sistem berdasarkan properti yang ada**

Setelah *User* berhasil login maka akan muncul beberapa menu yang terdiri dari menu *properti*, *reservasi* dan *kategori*. Apabila menu *properti* di klik maka akan muncul tampilan secara keseluruhan dari *properti* yang ada di wilayah provinsi Yogyakarta. Berikut ini petikan SQL dari list properti dengan urutan dari harga sewa properti termahal hingga termurah seperti gambar dibawah ini.

[SELECT](http://localhost:90/phpmyadmin/url.php?url=http://dev.mysql.com/doc/refman/5.5/en/select.html) \* FROM `vacproperties` ORDER BY `FromPrice` DESC

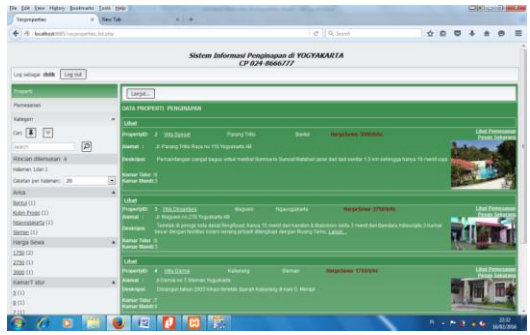

Gambar 5.2. Tampilan properti secara keseluruhan

Dalam hal ini dari perspektif *User*, ada beberapa cara dalam mencari informasi tentang properti penginapan yang kesemuanya itu berdasarkan kriteria yang diinginkan oleh *User*. Kriteria tersebut antara lain berdasarkan *Area* (wilayah), *Harga* dan *Jumlah Kamar Tidur*. Berikut uraian singkat tentang pemilihan kriteria :

### **5.2.1. Pemilihan penginapan berdasarkan kriteria Area.**

Apabila *User* ingin memilih beberapa *properti* berdasarkan *area* saja maka cukup dengan mengklik kolom *area* saja. Sebagai contoh ketika *User* memilih *area Bantul* yang memiliki AreaID 2. Berikut petikan SQL beserta tampilan gambar dari area yang dipilih.

SELECT \* FROM `vacareas`

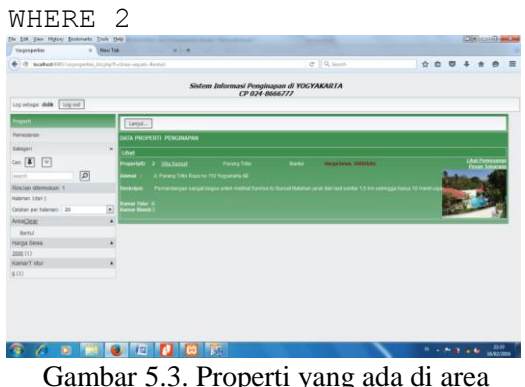

Bantul berdasarkan pemilihan *Area*

Selain cara diatas, cara lain yaitu dengan memasukkan data *Area* yang dikehendaki pada kolom *Search* pada sebelah kiri atas. Sebagai contoh apabila

*Sistem Informasi Pariwisata Berbasis Web : Studi Kasus Fasilitas Penginapan Di Wilayah Propinsi Yogyakarta 64* *User* mengetikkan kata *Bantul* dan kemudian menekan tombol *Search* maka akan muncul tampilan gambar penginapan di daerah *Bantul*. Berikut petikan mode HTML beserta tampilan gambar seperti pada gambar berikut ini :

{BEGIN searchform\_search}

<A class="rnr-button img" href="#" dataicon="search" {\$searchbutton\_attrs </A>

{END searchform\_search}

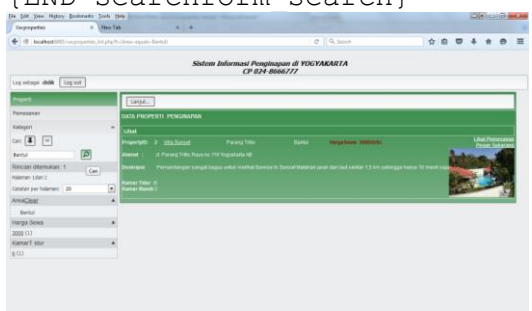

**SOBEQDDDE** Gambar 5.4. Properti yang ada di area Bantul berdasarkan *searching Area*

Langkah berikutnya setelah *User* memilih properti yang dia inginkan maka apabila ingin mengetahui data properti tersebut secara detail maka ia cukup mengklik gambar properti tersebut. Dalam hal ini data yang ditampilkan meliputi data deskripsi beberapa kelebihan dari lokasi penginapan tersebut, informasi kamar tidur setiap lantai, fasilitas yang ada beserta fasilitas tambahan yang disediakan dan informasi jadwal pemesanan villa yang sudah ada. Berikut tampilan gambar informasi detail dari penginapan yang sudah dipilih.

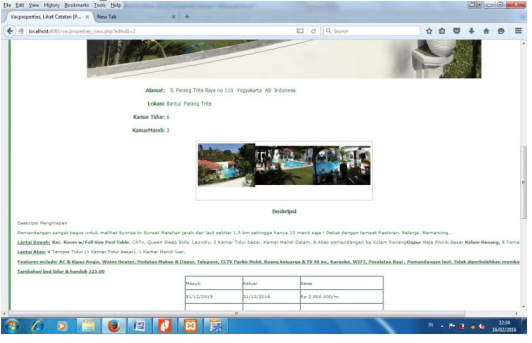

Gambar 5.5. Data detail dari properti yang dipilih

**5.2.2. Pemilihan penginapan berdasarkan kriteria Harga Sewa.**

Pertimbangan lain dalam memilih penginapan yaitu harga sewa yang ditawarkan mengingat perencanaan keuangan masing-masing wisatawan berbeda-beda. Apabila *User* ingin memilih beberapa *properti* berdasarkan *Harga Sewa*  maka cukup dengan mengklik kolom *Harga Sewa* yang ada dibagian kiri tengah dimana pada kolom tersebut terdapat berbagai tarif sewa penginapan yang ditawarkan beserta daftar properti yang memiliki harga yang sama.

Sebagai contoh saat User memilih harga sewa sebesar Rp 1750 rb /hari maka akan muncul data 2 properti penginapan yaitu *Villa Damai* dan *Villa Godean Indah*. Dalam hal ini *User* akan lebih leluasa dalam memilih salah satu penginapan tersebut dimana pemilihan yang dilakukan didasarkan pada pertimbangan fasilitas dan kelengkapan yang disediakan masingmasing villa tersebut.

Berikut ini petikan SQL beserta tampilan 2 buah penginapan yang memiliki *harga sewa* yang sama.

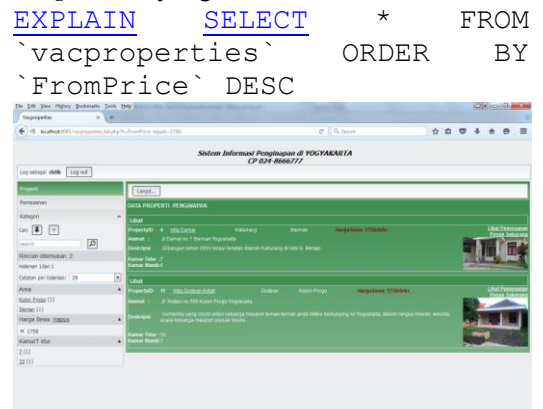

全《文雅》四位图数 Gambar 5.6. Tampilan 2 buah penginapan yang memiliki *harga sewa* yang sama

**5.2.3. Pemilihan penginapan berdasarkan kriteria Jumlah Tempat Tidur**

*Sistem Informasi Pariwisata Berbasis Web : Studi Kasus Fasilitas Penginapan Di Wilayah Propinsi Yogyakarta 65*

Selain itu pertimbangan lain dalam memilih penginapan yaitu jumlah kamar tidur yang ditawarkan masing-masing penginapan. Dalam hal ini informasi jumlah kamar tidur berkaitan dengan pemilihan privasi dari masing-masing anggota keluarga, yang mana masingmasing kelompok memiliki pertimbangan tersendiri dalam menentukan privasi tersebut. Oleh karena itu apabila *User* ingin memilih beberapa *properti* berdasarkan jumlah *Kamar Tidur* maka cukup dengan mengklik kolom *Kamar Tidur* yang ada dibagian kiri bawah.

Sebagai contoh saat *User* memilih kamar tidur sebanyak 6 jumlahnya maka akan dipilih tabel kamar tidur dengan *BedroomID 6*. Berikut ini petikan SQL beserta tampilan penginapan yang memiliki *kamar tidur sewa* berjumlah 6 kamar.

[EXPLAIN](http://localhost:90/phpmyadmin/url.php?url=http://dev.mysql.com/doc/refman/5.5/en/explain.html) [SELECT](http://localhost:90/phpmyadmin/url.php?url=http://dev.mysql.com/doc/refman/5.5/en/select.html) \* FROM vacproperties` ORDER BY `vacbedrooms` WHERE 6  $0.00100$ asi Penginapan di YOGYAR<br>CP 024-8666777 **Contact Add Contact**  $\begin{picture}(20,20) \put(0,0){\line(1,0){10}} \put(15,0){\line(1,0){10}} \put(15,0){\line(1,0){10}} \put(15,0){\line(1,0){10}} \put(15,0){\line(1,0){10}} \put(15,0){\line(1,0){10}} \put(15,0){\line(1,0){10}} \put(15,0){\line(1,0){10}} \put(15,0){\line(1,0){10}} \put(15,0){\line(1,0){10}} \put(15,0){\line(1,0){10}} \put(15,0){\line(1$ **CONTROL**ER

Gambar 5.7. Tampilan penginapan yang memiliki *kamar tidur* berjumlah 6 kamar

# **5.3. Implementasi Sistem daftar reservasi yang ada**

Apabila *User* sudah memilih penginapan yang diinginkan maka langkah berikutnya yaitu melihat jadwal pemesanan penginapan yang sudah ada. Dalam hal ini jadwal tersebut berisi beberapa id\_penginapan, dari tanggal masuk (*check in*), sampai tanggal keluar (*check out*), nama pemesan, alamat pemesan, nomor telepon pemesan dan status pemesanan (sudah bayar lunas, sudah bayar deposit, belum bayar). Berikut petikan SQL beserta tampilan gambar dari daftar reservasi ataupun pemesanan yang sudah ada. [SELECT](http://localhost:90/phpmyadmin/url.php?url=http://dev.mysql.com/doc/refman/5.5/en/select.html) \* FROM

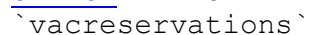

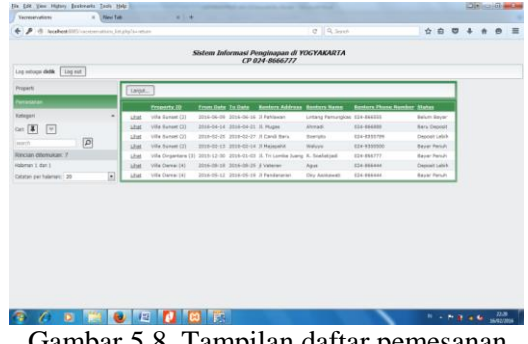

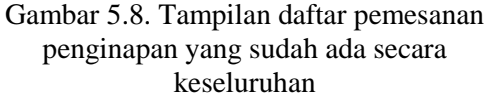

Berdasarkan gambar diatas maka *user* (red. **didik**) hanya dapat melihat jadwal penginapan yang sudah ada. Dalam hal ini *user* tidak memiliki hak akses untuk melakukan perubahan data, dia hanya memiliki hak akses untuk melihat tampilan *pemesanan* saja. Apabila *user* ingin memesan penginapan yang diinginkan maka dia harus menghubungi *contact person* yang tertulis dibagian atas dari *Web Site* (red.024-8666777).

## **5.4. Implementasi Sistem berdasarkan login admin**

Tugas untuk mengelola sistem diserahkan sepenuhnya pada *Admin*. Oleh karena itu selain tampilan menu seperti diatas maka apabila menggunakan login Admin akan muncul menu berikutnya yaitu menu user yang berisi *username*, *password*, *email* dan *group*.

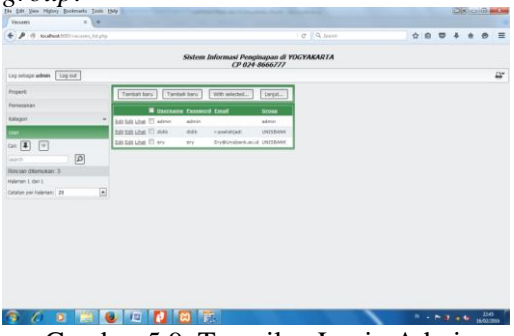

Gambar 5.9. Tampilan Login Admin

*Sistem Informasi Pariwisata Berbasis Web : Studi Kasus Fasilitas Penginapan Di Wilayah Propinsi Yogyakarta 66*

Dalam hal ini apabila *user* ingin memesan penginapan yang diinginkan maka dia harus menghubungi bagian *admin* dan pesanan tersebut akan di *entry* seperti gambar berikut ini.

| Vacanzevations, Tayohak catal., 14 U.M.<br>$C = 0$ , Samor<br>4 / 4 schutz (ii) communicated and relationship communicated and 2<br>Sistem Informasi Penginapan di YOGYAKARTA<br>CP 024-8666777 | ☆ ☆ ▽ ↓ |
|----------------------------------------------------------------------------------------------------|---------|
|                                                                                                    |         |
|                                                                                                    |         |
|                                                                                                    |         |
| Vacreservations, Tambah catatan baru                                                                                                    |         |
| $\vert \cdot \vert$<br>Fegety D<br><b>Yils Scroet</b>                                                                                                    |         |
| 19 m Februari<br>Dat Tal<br>$ n $ 2010 $ n $<br>西。                                                                                                    |         |
| $21$ $\approx$ February<br>Sampai Tip<br>w.<br>$2000$ $-1.77$                                                                                                    |         |
| If Larger Tengah VIII no 11 -<br><b>Hawkhan Alamat</b>                                                                                                    |         |
| ook<br>٠<br><b>Hasklan Name</b>                                                                                                    |         |
| <b>Magditar for The</b><br>224 8777666<br>٠                                                                                                    |         |
| $\left\vert \mathbf{r}\right\vert$ -<br><b>Status</b><br><b>Rayar Percub</b>                                                                                                    |         |
| <b>Seven Elistrand</b>                                                                                                    |         |
|                                                                                                    |         |
|                                                                                                    |         |
|                                                                                                    |         |
|                                                                                                    |         |
|                                                                                                    |         |
|                                                                                                    |         |
|                                                                                                    |         |
|                                                                                                    |         |
| 123<br>рī.                                                                                                    |         |

Gambar 5.10. Tampilan pengisian daftar pemesanan penginapan oleh *admin*

Setelah melakukan *entry* data maka *admin* akan menghubungi *user* untuk memberitahu bahwa sudah didaftarkan sesuai dengan jadwal yang diinginkan sehingga *user* dapat mengecek dengan cara melihat menu *pemesanan* dengan menggunakan login *didik*.

| ×<br>Incabastility occurrentate interior |             |                   |                                                                |                                |                                     |                      | <b>Call Corporation Inc.</b> |  |   |
|------------------------------------------|-------------|-------------------|----------------------------------------------------------------|--------------------------------|-------------------------------------|----------------------|------------------------------|--|---|
|                                          |             |                   |                                                                | $C$   Q (eyes)                 |                                     | * * *                |                              |  | Ξ |
|                                          |             |                   | Sistem Informasi Penginapan di YOGYAKARTA<br>CP 024-8666777    |                                |                                     |                      |                              |  |   |
| Leg mings didk<br>Log out                |             |                   |                                                                |                                |                                     |                      |                              |  |   |
| Property                                 | Liver       |                   |                                                                |                                |                                     |                      |                              |  |   |
| <b>SERANTE</b>                           |             | Property 10       | <b>Eman Date: To Date:</b><br><b>Renters Address</b>           | <b>Renters Name</b>            | <b>Rentors Phone Hereber States</b> |                      |                              |  |   |
| Kategori                                 | ×<br>Unit   | Villa Sunset (2)  | 2016-06-08 2016-06-18 3 Fabbream                               | Listang Panungkas (034-060335) |                                     | Selum Baser          |                              |  |   |
| $0 = 4$<br>⊡                             | <b>Line</b> | Villa Guineet (2) | 2016-04-14 2016-04-21 3, Naper                                 | Ahmed                          | <b>CDA AGGRES</b>                   | Baru Dapielt         |                              |  |   |
|                                          | <b>LEW</b>  | Vila Saturt (2)   | 2016-01-25 2016-03-27 X-Cand Baru                              | <b>Greciate</b>                | 024-8555789                         | Deposit Lake         |                              |  |   |
| $\boxed{\alpha}$<br><b>Search</b>        | <b>Line</b> | Villa Kenset (2)  | 2016-02-13 2016-02-14 X Hazapahir                              | <b>BONANO</b>                  | ca+ enhinoe                         | <b>Bayar Renuts</b>  |                              |  |   |
| Recian ditempore &                       | Literal     | Villa Sunani (2)  | 2016-02-14 2016-02-21 F.Lamper Tengah VOI no 11 didik          |                                | C24-8777686                         | <b>Backriterials</b> |                              |  |   |
| Halaman 1 dart 1                         | Libration   |                   | Villa Dirgentera (3) 2015-12-00 2016-01-03 S. Tri Lonita Jueng | K. Stellations                 | 034-096777                          | Sear Penalt          |                              |  |   |
| Catatan per tulaman: 20                  | E<br>Use    | Villa Denei (4)   | 2010-08-18 2016-08-23 if Veteran                               | April                          | 024-056441                          | Deposit Lebin        |                              |  |   |
|                                          | Link        | Ville Dame [4]    | 2016-01-12 2016-01-19 X Pendensyer                             | <b>Olu Ayekeneti</b>           | 024-066444                          | <b>Bever Fersin</b>  |                              |  |   |

Gambar 5.11. Tampilan daftar pemesanan penginapan dengan nama user "didik".

# **6. PENUTUP**

## **6.1. Kesimpulan**

- a) Aplikasi ini diharapkan dapat dimanfaatkan sebagai media promosi wisata agar lokasi penginapan di Provinsi Yogyakarta dapat dikenal lebih luas.
- b) Dalam aplikasi ini dihasilkan 8 *Class* yang terdiri *Class* User, Area, Lokasi, Reservasi, Properti, TipeProperti, Harga dan Kamar Tidur yang mana masing-masing akan di

implementasikan dalam bentuk tabel database.

- c) Tampilan menu informasi berdasakan kriteria fungsi-fungsi utama dalam *use case properti* yang meliputi kriteria : Area, Harga dan Jumlah tempat Tidur. Sedangkan implementasi tampilan menggunakan *software phpRunner* sehingga tampilan dapat lebih *user friendly* untuk mencari informasi penginapan.
- **6.2. Saran**
- a) Aplikasi ini dapat dihubungkan dengan sistem informasi lainnya, seperti aplikasi Sistem Informasi Lokasi Wisata.
- b) Kedepannya diharapkan sistem informasi ini dapat diaplikasikan dalam perangkat *mobile* Android.

## **DAFTAR PUSTAKA**

- Fardian, 2012, *Sistem Informasi Pariwisata*. Salatiga.UKSW. [http://fardian.mhs.uksw.edu/2012/11](http://fardian.mhs.uksw.edu/2012/11/sistem-informasi-pariwisata.html) [/sistem-informasi-pariwisata.html](http://fardian.mhs.uksw.edu/2012/11/sistem-informasi-pariwisata.html) diakses pada 12 Januari 2015
- Firmansyah, 2011, *Kajian Teoritis dan Aplikasi Sistem Informasi Penginapan*. Bandung . Univ. Padiadiaran.
- Michael Blaha/William Premerlani, 1998, *Object-Oriented Modeling and Design for Database Application*. New Jersey. Prentice Hall Inc.
- Siti Munawaroh dkk, 1999, *Peranan Kebudayaan Daerah dalam Perwujudan Masyarakat Industri Pariwisata di Daerah Istimewa Yogyakarta*. Yogyakarta. Departemen Pendidikan dan Kebudayaan.
- Wikipedia, 2015. *UML*[.https://id.wikipedia.org/wiki/U](https://id.wikipedia.org/wiki/Unified_Modeling_Language%20diakses%20pada%2011) nified Modeling Language diakses [pada](https://id.wikipedia.org/wiki/Unified_Modeling_Language%20diakses%20pada%2011) 27 Januari 2015